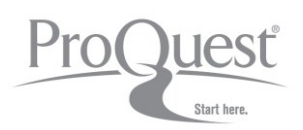

# **Guía Rápida de Uso**

### **Búsqueda Básica**

- 1) Use la caja de búsqueda en la página inicial para buscar en todos sus contenidos de ProQuest.
- 2) O, seleccione una área temática / base de datos en particular para iniciar su búsqueda.
- 3) Clique en los enlaces de la parte superior para ir a la Búsqueda Avanzada, consultar las Publicaciones y Navegar por contenidos no-periodicos.

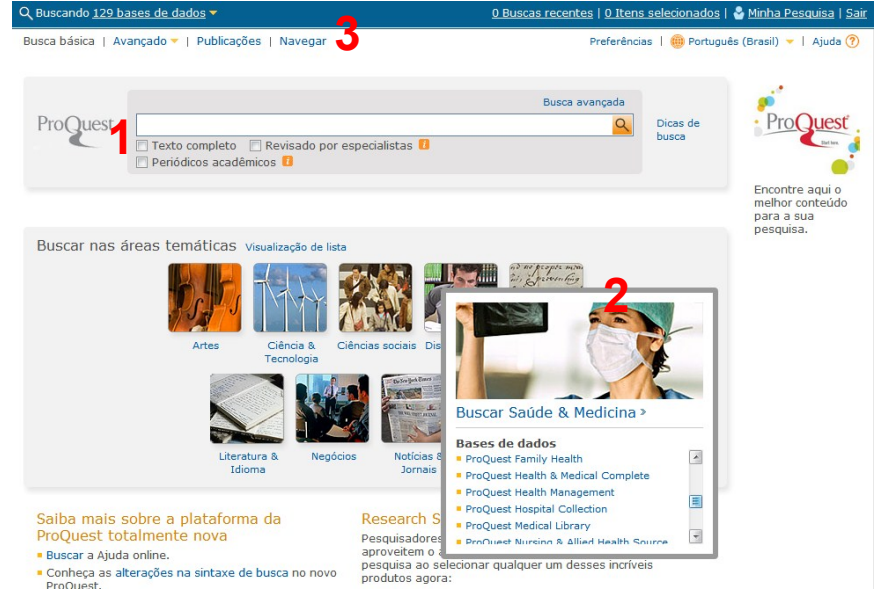

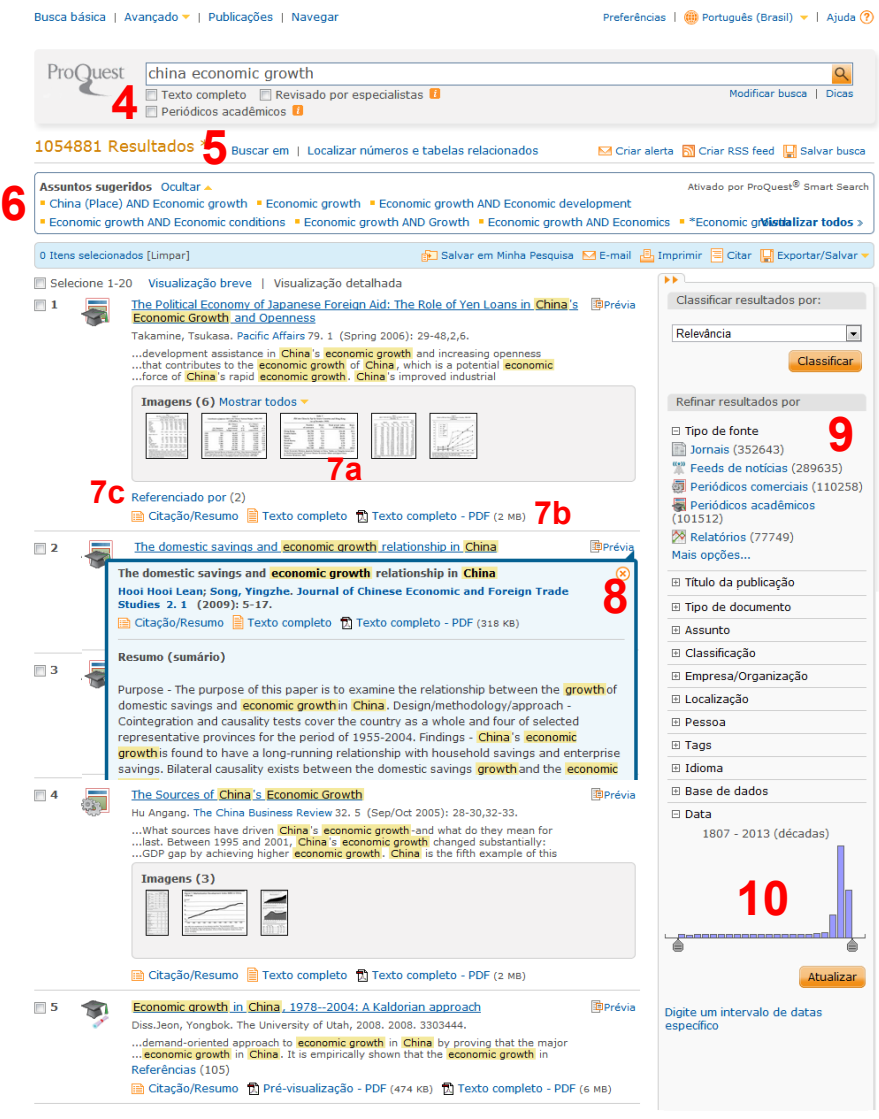

### **Página de Resultados**

- 4) Limite sus resultados por texto completo, publicados en revistas académicas o revisados por expertos.
- 5) Encuentre palabras dentro de los resultados; busque por imágenes y tablas en los documentos.
- 6) Clique sobre las **Materias sugeridas** para resultados indexados por materia.
- 7) Consulte (a) imágenes del documento, (b) enlaces para el texto completo y (c) referencias bibliográficas.
- 8) Vea información adicional sobre el documento en la **Vista Prévia**.
- 9) Filtre los resultados de búsqueda por tipo de fuente, tipo de documento, materia y más.
- 10) Seleccione la fecha de publicación de los documentos recuperados en el gráfico.

# **http://search.proquest.com**

## **Búsqueda Avanzada**

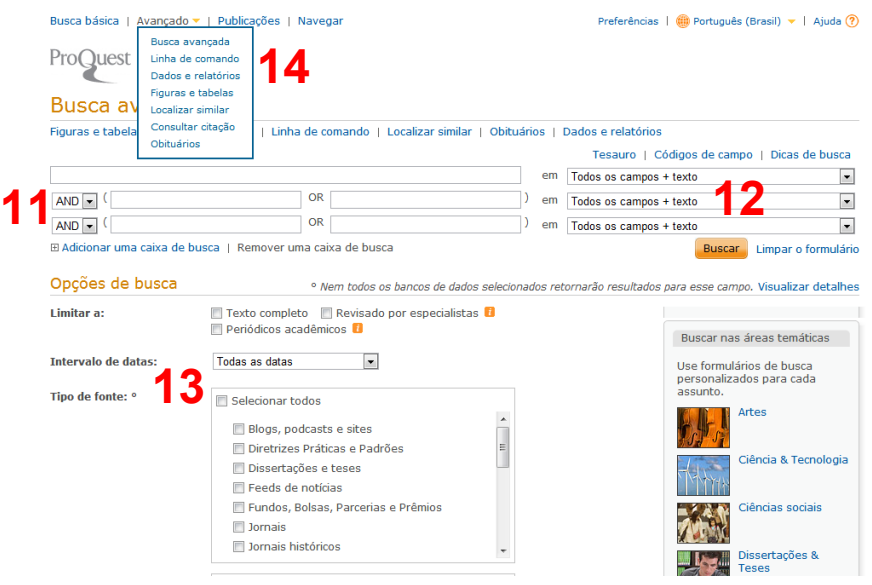

- 11) Use operadores (AND, OR, NOT) para combinar términos de búsqueda.
- 12) Busque palabras en campos específicos, como Título, Autor, Materia Principal, Resumen, Publicación, y más.
- 13) Más opciones de búsqueda garantizan la recuperación de resultados exactos.
- 14) Use diferentes formulários de búsqueda para necesidades de recuperación únicas.

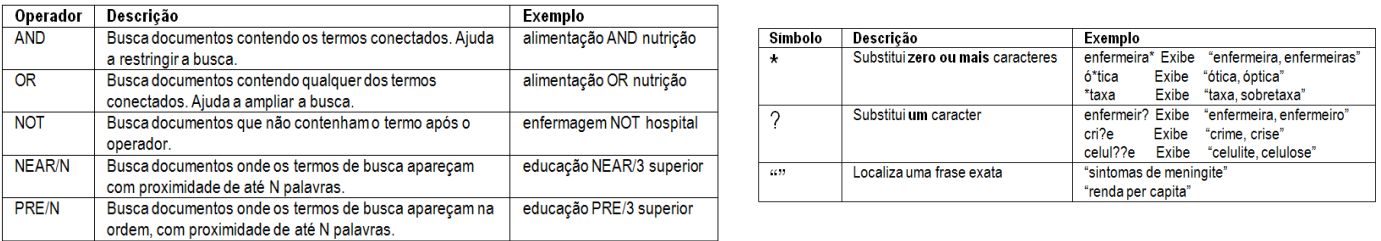

## **Área Personal**

Crear una cuenta en el Área Personal le permite guardar y organizar sus documentos y búsquedas, gestionar alertas y feeds RSS. Tambien puede añadir *tags* a sus documentos, crear y compartir listas de documentos y personalizar las preferencias de la interfaz.

Pro

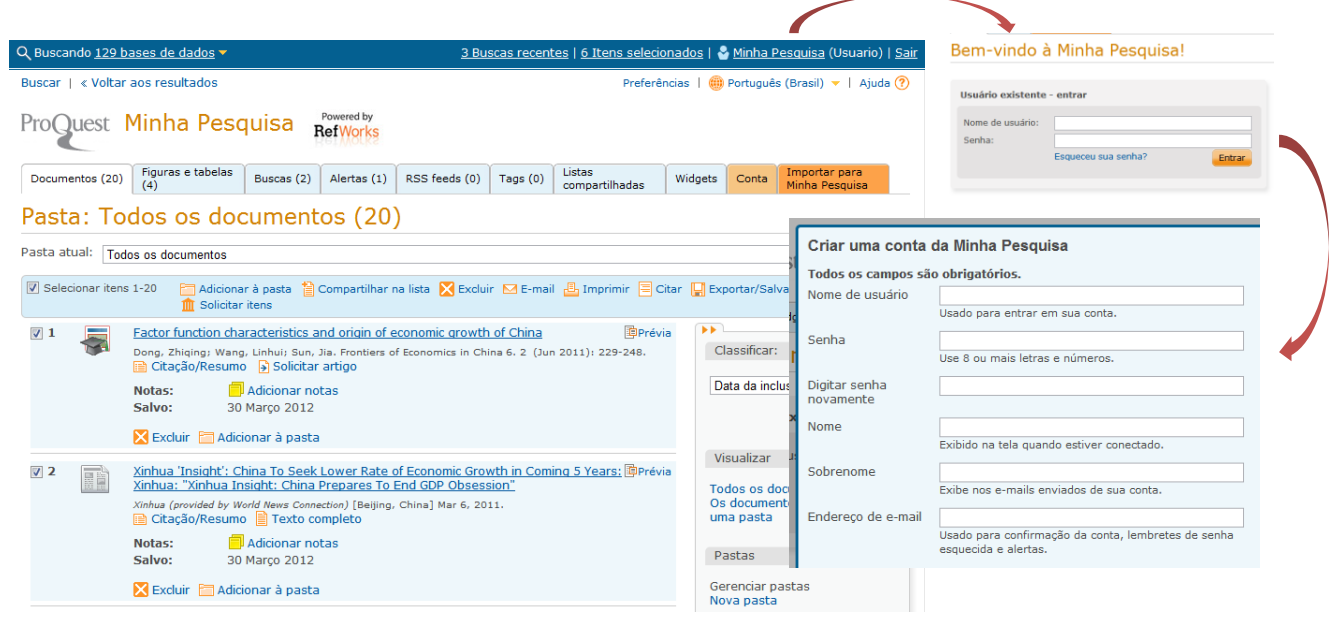

Start here.